#### Introduction to Linux — Lecture 2

#### Chris P. Jobling

School of Engineering University of Wales Swansea

EG-253 — 2006.10.11

<span id="page-0-0"></span> $299$ 

## **Outline**

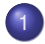

[Review / Preview](#page-2-0)

- **•** [Previously](#page-2-0)
- [Today](#page-3-0)
- [Next Lecture](#page-4-0)
- 2 [Files & Filesystems](#page-5-0)
	- [Files in Unix: basic concepts](#page-5-0)
	- [Mount points & links](#page-10-0)
	- [Identity & Ownership](#page-14-0)

#### 3 [Commands for Filesystem Navigation](#page-18-0)

 $\Omega$ 

**[Previously](#page-2-0) [Today](#page-3-0)** [Next Lecture](#page-4-0)

#### • Introduction to course.

**Previously** 

- History of Unix & Linux.
- System overview kernel, shells, commands, GUI, etc.
- Getting started / Essential commands.
- Some bash tips: history & tab completion.

<span id="page-2-0"></span> $\Omega$ 

不重 的第三人称单数

**[Previously](#page-2-0) [Today](#page-3-0)** [Next Lecture](#page-4-0)

## **Today**

- **•** Files & the filesystem.
- Tour of the filesystem hierarchy.
- Mount points, links, home directories, paths.
- Users, groups, ownership, permissions.
- Commands for filesystem management.

不同 医

4 0 8

<span id="page-3-0"></span> $\Omega$ 

**[Previously](#page-2-0) [Today](#page-3-0)** [Next Lecture](#page-4-0)

## Next Week

- Closer look at plain text files.
- Processes & process management.
- I/O, redirection, & pipes.
- More bash tips (environment, path, aliases).
- Networking tools.
- Power tools.

<span id="page-4-0"></span>つへへ

 $A \equiv 0.14$ 

4 0 8

[Files in Unix: basic concepts](#page-5-0) [Mount points & links](#page-10-0) [Identity & Ownership](#page-14-0)

#### There is a concept in Unix that 'everything is a file or a process'. File types:

- **•** Regular files
- **•** Directories

Files in Unix

- Links like shortcuts in Windows.
- Special files  $-$  /dev/ and /proc/
- Sockets file-like objects for networking.
- Named pipes redirection pipes which live on disk.
- A path a string of characters pointing to a file.

<span id="page-5-0"></span> $\Omega$ 

K ロ ▶ K 御 ▶ K 君 ▶ K 君

[Files in Unix: basic concepts](#page-5-0) [Mount points & links](#page-10-0) [Identity & Ownership](#page-14-0)

## Filesystem Organisation

- MS Windows A: drive, C: drive, D: drive, etc.
	- Each is effectively a standalone hierarchy.
- Linux **only one** hierarchy of files and directories.
	- $\bullet$  Everything hangs somewhere off /
	- What about multiple partitions, CD-ROMs, etc?
	- Answer is **mount points** each filesystem hooks into the root filesystem.
	- Effectively creates a single all-encompassing 'drive'.

 $\Omega$ 

[Files in Unix: basic concepts](#page-5-0) [Mount points & links](#page-10-0) [Identity & Ownership](#page-14-0)

#### Some Important Directories

- /bin, /usr/bin, /sbin binary executables.
- $\bullet$  /dev device files (eq hard disk, printer).
- $\bullet$  /etc system configuration files.
- $\bullet$  /lib, /usr/lib libraries of shared code (compiled).
- /mnt mount points for removable media.
- /proc information on running processes, system, etc.
- $\bullet$  /tmp temporary area, open to everyone.
- $\bullet$  /var variable files, eg mail spools, system logs.

 $\Omega$ 

[Files in Unix: basic concepts](#page-5-0) [Mount points & links](#page-10-0) [Identity & Ownership](#page-14-0)

### Some Important Directories (2)

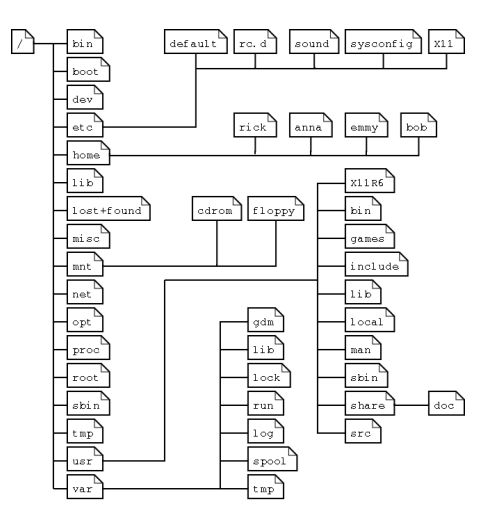

 $299$ 

(ロトイ部)→(理)→(理)→

[Files in Unix: basic concepts](#page-5-0) [Mount points & links](#page-10-0) [Identity & Ownership](#page-14-0)

#### Home Directories

#### Every user has a **home directory**

- Shouldn't be writable by others.
- Readable? Not sure see later to find out how to check.  $\bullet$
- **Generally** /home/username
- **•** root is special, theirs is / root
- Refer to your own home directory as  $\sim$
- Refer to someone else's like ∼csandy
	- Tab completion should expand these woo hoo!

 $\Omega$ 

不重 的第三人称单数

[Files in Unix: basic concepts](#page-5-0) [Mount points & links](#page-10-0) [Identity & Ownership](#page-14-0)

## Mounting & Mount Points

- A **mount point** is just a directory.
- **Mount** a filesystem using mount
	- Its root now appears at the mount point.
	- eg: mount /dev/cdrom /mnt/cdrom
- **O Unmount using umount.** 
	- umount /mnt/cdrom
- nb: Mount point can be any old directory.
	- Previous contents are hidden by mounting.
- Floppy/CD mount/unmount can be made automatic.

<span id="page-10-0"></span> $\Omega$ 

 $A \oplus B$  and  $B$ 

[Review / Preview](#page-2-0) [Files & Filesystems](#page-5-0) [Commands for Filesystem Navigation](#page-18-0) [Files in Unix: basic concepts](#page-5-0) [Mount points & links](#page-10-0) [Identity & Ownership](#page-14-0)

#### Links

- **Links** like shortcuts in MS Windows.
- **Soft links** (aka symbolic links):
	- A file which points to another file by storing its path.
	- Exactly like shortcuts in Windows.

#### **Hard links**:

- $\bullet$  Inodes every file uniquely identified by an inode.
- So, many paths pointing at one inode; multiple paths to same file.
- That's a hard link: a second path pointing at some inode.
- Can't span filesystems (inode uniqueness), hence need soft links.

 $\Omega$ 

←ロト ←部 ト ←語 ト ←語

[Files in Unix: basic concepts](#page-5-0) [Mount points & links](#page-10-0) [Identity & Ownership](#page-14-0)

# Listing Links

- $\bullet$  Use  $1s 1$  to see a soft link.  $mycp \rightarrow /bin/cp$
- $\bullet$  Use  $1s$  -i to see inode numbers (and thus hard links). 3506978 a.txt 3506980 b.txt 3506978 c.txt
- **Use stat to see how many links to a file.**
- $\bullet$  Also:  $rm$  removes links, only deletes file when last link removed.

 $\Omega$ 

[Files in Unix: basic concepts](#page-5-0) [Mount points & links](#page-10-0) [Identity & Ownership](#page-14-0)

## More on Paths

- Current directory: . Parent directory: . .
- $\bullet$  eg, hello.txt == ./hello.txt
	- $\bullet$  1s  $-$ a to show files whose names begin with.
	- $\log A \log A$  like -a except skips . and ..
- Absolute path begins with /, unambiguous, relative to root directory.
- Relative paths no / at start, relative to current directory, sensitive to context.

 $\Omega$ 

[Files in Unix: basic concepts](#page-5-0) [Mount points & links](#page-10-0) [Identity & Ownership](#page-14-0)

## Users & Groups

- Users uniquely identified by a **uid** (integer) and associated **username** (string).
	- **username** is what we usually think of as user ID.
- Also **groups** of users, for aggregated control of permissions, etc.
	- Again, unique **gid** (integer) and **group name** (string).
	- A user can (and often does) belong to more than one group. If group has permission, user has permission.
	- A user always belongs to at least one group.

<span id="page-14-0"></span> $\Omega$ 

[Files in Unix: basic concepts](#page-5-0) [Mount points & links](#page-10-0) [Identity & Ownership](#page-14-0)

### User & Group Commands

- $\bullet$  id get uid, username, and gid, group name for all groups.
- $\bullet$  logname print username you logged in as originally.
- whoami print username you're *currently* logged in as.
	- **Could differ from** logname if called su.
- $\bullet$  groups print names of groups you belong to.
- users print names of users currently logged on.
- who like users, but with extra information.

 $\Omega$ 

[Files in Unix: basic concepts](#page-5-0) [Mount points & links](#page-10-0) [Identity & Ownership](#page-14-0)

## File Ownership

- Every file is owned by a user and a group.
- Usually from the user who created it.
- Can be changed using chown command.
- Use 1s -1 or stat to see ownership information.

 $\Omega$ 

 $A \equiv 0.4 \equiv$ 

4 ロ ト ィ *同* ト

[Files in Unix: basic concepts](#page-5-0) [Mount points & links](#page-10-0) [Identity & Ownership](#page-14-0)

#### File/Directory Permissions

#### • Read/Write/Executable permissions in three classes:

- $\bullet$  User  $\leftarrow$  ie user who owns this file.
- $\bullet$  Group ie group who owns this file.
- Other everyone else.
- $\bullet$  If file is a directory:
	- $\bullet$  read  $==$  list
	- $\bullet$  write  $==$  create/delete files
	- $e$  execute  $=$  move into.
- Sticky bits, setuid bits, setgid bits...

 $\Omega$ 

化重压 不重

#### $\text{ls}$  — list a file or a directory

- $\bullet$  -1 for long information,  $-i$  for inode.
- $\bullet$  -a for all files, -A for all except two.
- $\bullet$  -1  $-$  1 item per line.
- $\bullet$  -F append a character telling type of file.
- -R list directories **recursively**.
- $\bullet$   $-d$  list directory names but not contents.
- $\bullet$   $-t$  sort output by last modification.

<span id="page-18-0"></span> $\Omega$ 

 $A \equiv 0.4 \equiv$ 

#### cd, pwd, pushd, popd

- $\bullet$  cd trivial, changes directory.
	- No destination specified: go home.
- $\bullet$  pwd print out present working directory.
- pushd like cd but pushes directory moved *from* onto a **stack**.
- popd pop the stack, go back to that directory.

 $\Omega$ 

医单侧 医单面

## cp — copy files

- o cp src dest
	- What if dest is a directory?
- o cp src1 src2 ...srcn dest dir
- Skips directories unless specify  $-r$  or  $-R$
- Silent unless -v (**verbose**)
- Read the man page.

 $\Omega$ 

#### mv — move/rename files

- mv src dest
	- What if dest is a directory?
- $\bullet$  mv src1 src2 ... srcn dest dir
- Not many options an easy man page to read.
- Move within filesystem quick, because just moving references to files on disk.
- Move across filesystem slower, because must actually move data of files.

 $\Omega$ 

 $\mathcal{A}$   $\overline{\mathcal{B}}$   $\rightarrow$   $\mathcal{A}$   $\overline{\mathcal{B}}$   $\rightarrow$   $\mathcal{A}$   $\overline{\mathcal{B}}$ 

#### mkdir — make a directory

- mkdir dir\_name
- $\bullet$  -m to specify mode of directory see chmod
- $\bullet$  -p to create missing parents.
- $\bullet$  -v to be verbose.

 $298$ 

#### ln — make a link

- **o** ln src dest create a hard link
	- What if on different filesystems?
	- What if dest exists already?
- $\bullet$  ln  $\text{-s}$  src dest create a soft link.
- $\bullet$  -f option to force overwriting existing file.
- Several other options.

 $\Omega$ 

医单位 医单面

#### rm & rmdir — remove files and directories

- Danger, danger, danger!
- **There is no undelete in Linux!**
- rm file1 file2 ...filen
- $\bullet$  -r to recurse into directories.
- $\bullet$  -i for interactive mode.
- $\bullet$  -v for verbosity.
- Remember: removes *references* to files.
- **•** rmdir fairly redundant?

 $\Omega$ 

#### touch — update a file's modification time

- **1** Update the timestamp of the file.
- 2 Create a zero-length file.

 $298$ 

 $A \equiv 0.4 \equiv$ 

∢ □ ▶ ィ <sup>□</sup> ▶

#### chown — change ownership of a file

- **O** chown username filename
- $\bullet$  chown username.groupname filename
- $\bullet$  -R to operate recursively.

 $298$ 

#### chmod — change permissions (mode) of a file

- chmod perms filename
- $\bullet$  -R to operate recursively.
- Symbolically chmod og+rx filename
	- $\bullet$  u for user, q for group,  $\circ$  for other, a for all
	- Can be absolute  $(=)$  or relative  $(+, -)$
	- $r$  for read, w for write, x for execute
- $\bullet$  Octal 4 digits (absolute) chmod 0555 filename
	- 2nd, 3rd, 4th digits correspond to user, group, other.
	- $\bullet$  4 = read, 2 = write, 1 = execute

 $\Omega$ 

 $\mathcal{A}$   $\overline{\mathcal{B}}$   $\rightarrow$   $\mathcal{A}$   $\overline{\mathcal{B}}$   $\rightarrow$   $\mathcal{A}$   $\overline{\mathcal{B}}$ 

## stat — get file or filesystem status

#### stat filename

- Filename, size, block count, file type
- Inode number, number of links, device
- Access rights, uid, gid
- Last access, modify, change
- $\bullet$  stat  $-f$  filename report on filesystem where file lives
	- Location, max name length, blocks available, used, etc.
	- $\bullet$  Inodes used, available,  $\dots$

 $\Omega$ 

 $A \equiv 0.4 \equiv$ 

## du — report on disk usage

- $\bullet$  du disk usage of current directory
- **o** du dir name disk usage of specified directory
- -max-depth to set maximum depth *reported on*
	- Counting is still done to full depth.
	- Use 0 to just get a final total.
- $\bullet$  Default unit is block, use  $-h$  for human-readable
- $\bullet$  -x option to constrain to one filesystem

 $\mathcal{A} \equiv \mathcal{A}$ 

 $\Omega$ 

## which & find

- which command where is command on disk?
	- Searches **path** see next lecture.
- $\bullet$  find find files according to various criteria.
	- $\bullet$  find  $-$  list all files off current directory.
	- find . -nane 'hello.txt'
	- o find /tmp -name '\*.txt'
	- $\bullet$  find . -name '\*.txt' -exec rm -vf {} ';'
	- o find . -type d -name 'no\*' -links 3
	- Monster man page!

 $\equiv$   $\cap$   $\cap$ 

イロト イ押 トイラト イラト

#### df — report on filesystems & disk usage

- See which filesystems are mounted on which mount points.
- $\bullet$  -h for human readable sizes.

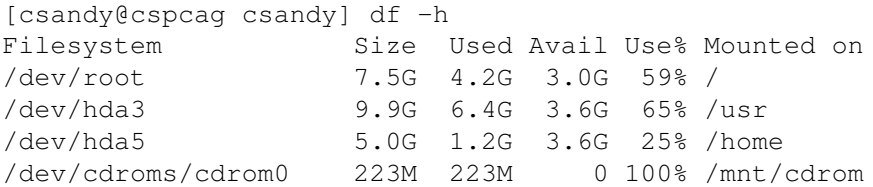

<span id="page-31-0"></span> $\Omega$ 

 $A \equiv 0.4 \equiv$ 

∢ □ ▶ ィ <sup>□</sup> ▶